# **MOXA**

## **DA-662A Series Quick Installation Guide**

**Version 2.0, January 2019**

## **Overview**

DA-662A computers are Arm-based, ready-to-run embedded computers designed for industrial data acquisition applications. The DA-662A computers come with 8 to 16 RS-232/422/485 serial ports, 4 Ethernet ports, and 2 USB 2.0 ports, all based on the Moxa Macro communication processor. In addition, the DA-662A-I-8/16-LX's serial ports support 2k digital isolation and 8 kV contact, 15 kV Air ESD protection and 2 kV line-to-line, as well as 4 kV line-to-ground surge protection. The casing is a standard 1U, 19-inch wide rack-mounted rugged enclosure. The robust, rack-mountable design provides the hardened protection needed for industrial environment applications, and makes it easy for users to install the DA-662A Series on a standard 19-inch rack. The DA-662A computers are ideal for applications that require a distributed embedded technology, such as SCADA systems, plant floor automation, and power electricity monitoring applications.

## **Package Checklist**

Before installing your DA-662A computer, verify that the package contains the following items:

- 1 DA-662A Series computer
- 6 jumper caps
- 19-inch Rackmount Kit: 2 L-shaped metal plates and 8 screws
- Cross-over Ethernet cable
- CBL-RJ45M9-150: 150 cm, 8-pin RJ45 to DB9 (M) serial port cable
- CBL-RJ45F9-150: 150 cm, 8-pin RJ45 to DB9 (F) console port cable
- Quick installation guide (this guide)
- Document & software CD
- Warranty card

Notify your sales representative if any of the above items are missing or damaged.

## **DA-662A Series Panel Layout**

#### **Front View**

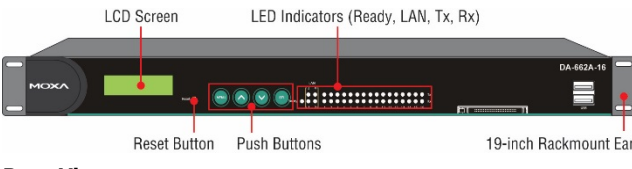

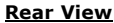

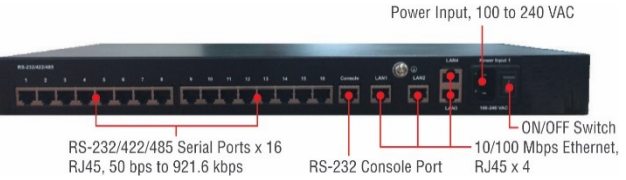

#### **LED Indicators**

The following LED indicators are located on the front panel of the DA-662A Series.

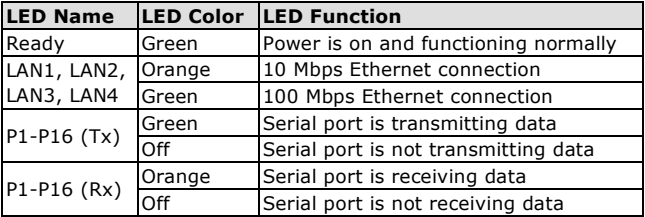

## **Installing Your DA-662A Computer**

#### **Desktop Mounting**

Place the DA-662A on a clean, flat, well-ventilated desktop. For better ventilation, attach the 4 pads from the desktop kit to the bottom of the DA-662A, and leave some space between the DA-662A and other equipment. Do not place equipment or objects on top of the DA-662A, since doing so could damage it.

#### **Rack Mounting**

The DA-662A can be mounted on a standard 19-inch rack. Use the enclosed pair of L-shaped metal plates and screws to fasten the DA-662A to the rack cabinet. You can lock either the front panel or the rear panel of the DA-662A to the front side of the rack. Each L-shaped plate has 6 holes, leaving two outer or inner holes open for your convenience.

## **Connecting Your DA-662A Computer**

#### **Power Connector**

Connect the 100-240 VAC power line to the DA-662A's power connector. The Ready LED on the front panel will glow a steady green when the OS is ready.

#### **Ethernet Ports**

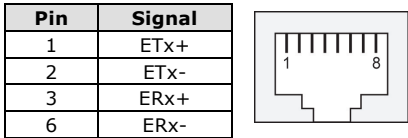

#### **Serial Ports**

The DA-662A has 8 or 16 serial ports that use RJ45 connectors. The ports can be configured independently for RS-232, RS-422, or RS-485 by software.

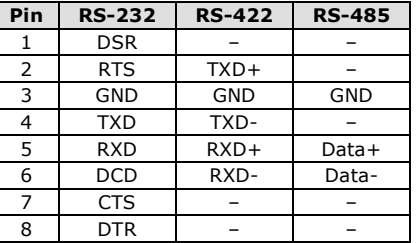

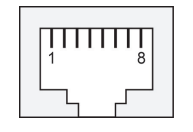

#### **Serial Ports (DA-662A-I-8/16-LX only)**

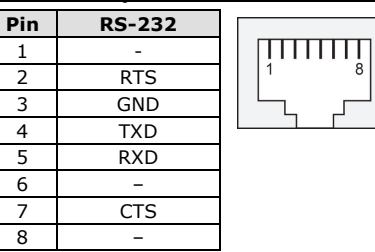

#### **Console Ports**

The console port is an RJ45 RS-232 port. The pin definitions are the same as for the serial ports.

#### **Reset Button**

Press the "Reset" button on the front panel continuously for at least 5 seconds to load the factory default configuration. After the factory default configuration has been loaded, the system will reboot automatically. The Ready LED will blink for the first 5 seconds, and then maintain a steady glow once the system has rebooted.

#### **LCD Screen**

The DA-662A has an LCD screen on the front panel. The LCD screen displays 16 columns and 2 rows of text. On boot-up, the LCD screen displays the model name and firmware version, as shown here:

**D A - 6 6 2 A - 1 6 V E R . 1 . 0**

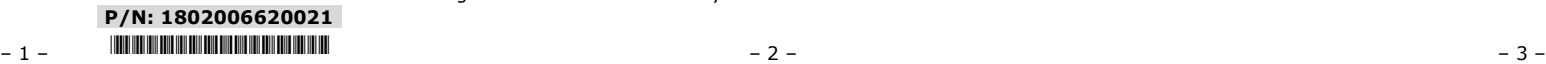

There are four push buttons on the DA-662A's front panel. The buttons are used to enter text onto the LCD screen. The buttons are MENU,  $\bigwedge$  (up cursor),  $\bigvee$  (down cursor), and SEL:

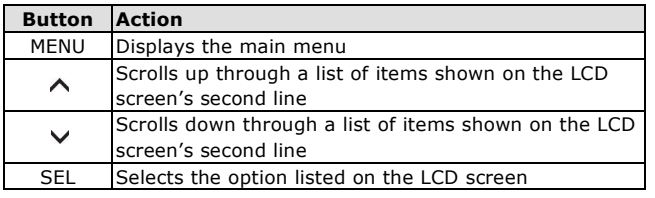

#### **Real-time Clock**

The DA-662A's real-time clock is powered by a lithium battery. We strongly recommend that you do not replace the lithium battery without help from a qualified Moxa support engineer. If you need to change the battery, contact the Moxa RMA service team.

## **Powering on Your DA-662A Computer**

To power on the DA-662A, connect the power line to the DA-662A's AC power connector (located on the right side of the rear panel), and then turn on the power switch. It takes about 30 seconds for the system to boot up. Once the system is ready, the Ready LED on the front panel will light up, and the DA-662A will display the model name and firmware version on the LCD screen.

## **Connecting to DA-662A from a PC**

There are two ways to connect to the DA-662A from a PC: through the serial console port or by Telnet over the network. The COM settings for the serial console port are: **Baudrate = 115200 bps, Parity = None, Data bits = 8, Stop bits = 1, Flow Control = None**.

When using Telnet, you need to know the DA-662A's IP address and netmask. The default LAN settings are shown below. For first-time configuration, you may find it convenient to use a cross-over Ethernet cable to connect directly from the PC to the DA-662A.

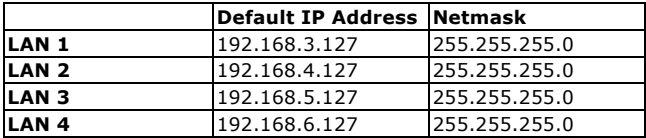

Once the DA-662A is powered on, the Ready LED will light up, and a login page will open. Use the following default Login name and Password to proceed.

**Login: root Password: root**

## **Configuring the Ethernet Interface**

If you use the console cable for first-time configuration of the Network settings, use the following commands to edit the interface file:

**# ifdown –a**

 **//Disable LAN1/LAN2 interface first, before you reconfigure the LAN settings. LAN 1 = eth0, LAN 2= eth1//**

**# vi /etc/network/interfaces**

 **//check the LAN interface first//**

After the boot settings of the LAN interface have been modified, use the following commands to activate the LAN settings immediately:

**# sync ; ifup –a**

## **Developing Your Application**

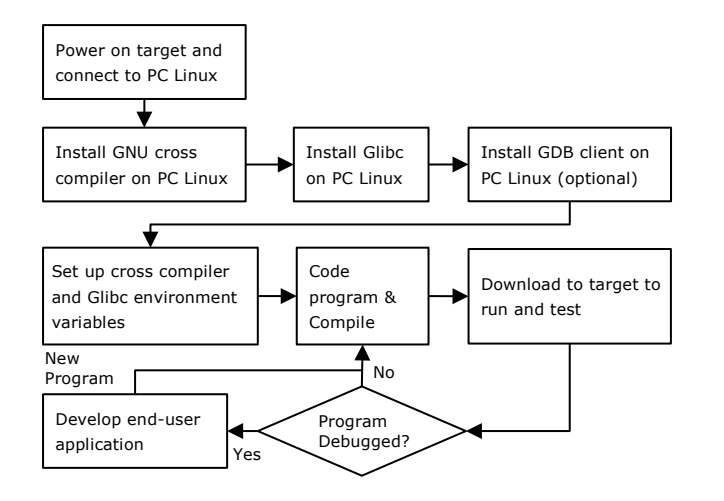

## **Installing the DA-662A Tool Chain**

The PC must have the Linux operating system pre-installed to install the DA-662A GNU Tool Chain. Redhat 7.3/8.0/9.0 Fedora Core 1/2/3/4/5 Debian 7 and later compatible versions are recommended. The Tool Chain will use about 1 GB of your PC's hard disk space. Use the following command to install the Tool Chain from the DA-662A Series CD:

**# mount /dev/cdrom /mnt/cdrom**

**# sh /mnt/cdrom/Toolchain/**

**arm-linux\_x.x.x-Vx\_Build\_YYMMDDHH.sh**

The Tool Chain will be installed on your PC automatically.

## **Compiling and Running Hello.c**

The path to the Tool Chain is: **#export PATH="/usr/local/arm-linux-4.4.2-v4/bin:\$PATH"**

The DA-662A software CD also includes several example programs. Here we use **hello.c** as an example to show you how to compile and run your applications. Type the following commands on your PC:

**# cd /tmp/**

**# mkdir example**

**# cp –r /mnt/cdrom/example/\* /tmp/example**

Next, go to the **hello** subdirectory and type the following command:

#### **# make**

to finish compiling **hello.c**.

**MOXA** 

Finally, run the executable file that was created to generate **hello-release** and **hello-debug**.

## **Environmental Specifications**

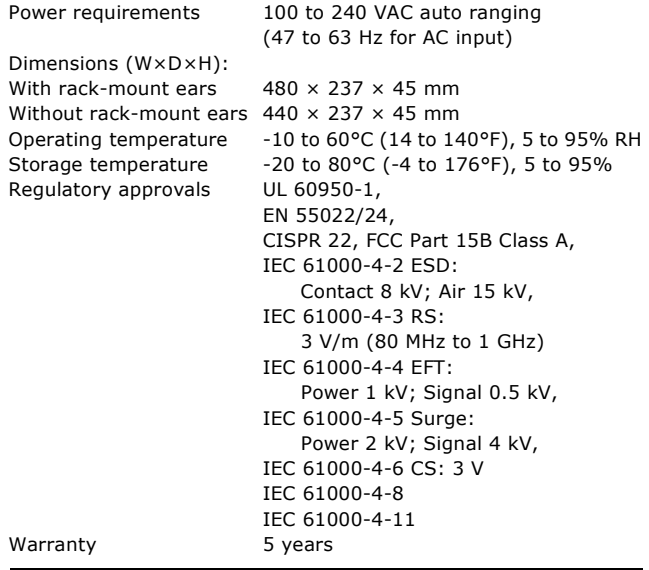

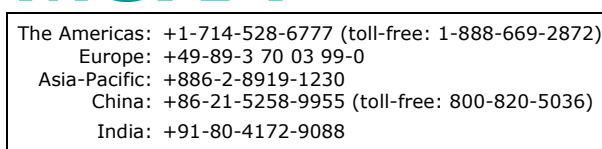

**www.moxa.com/support**

2019 Moxa Inc. All rights reserved.